# **Private Cloud Devotional**

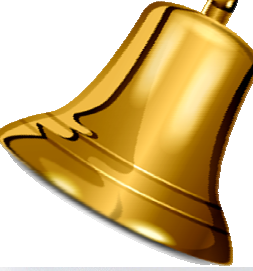

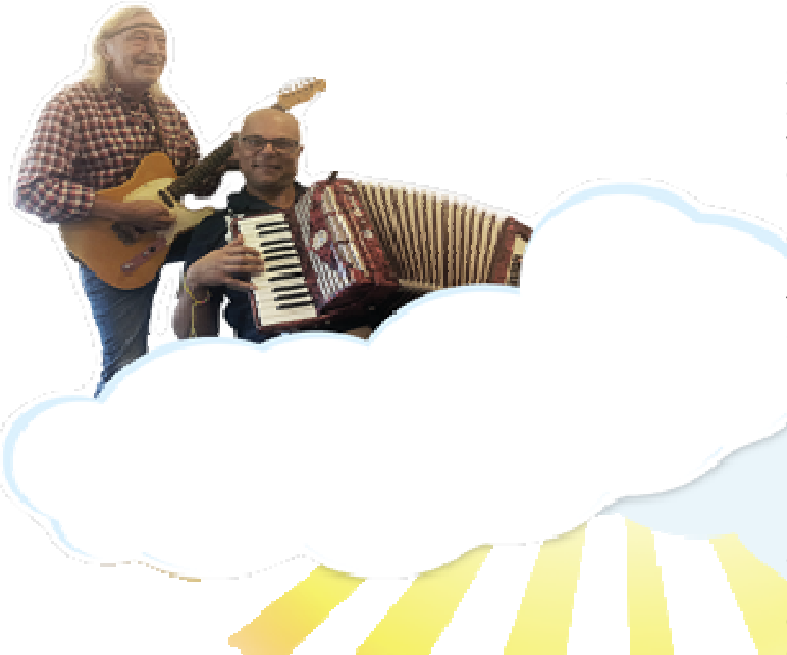

Sacristan **Gordon** is the consultant's answer to The Swiss Army knife versatile and always at hand. Gordon's core competency is to undertake projects that no one else dare, will, or can. Titled CTO on the business card he has the responsibility to see through the fog of technological B & B (Bull Shit & Buzzwords).

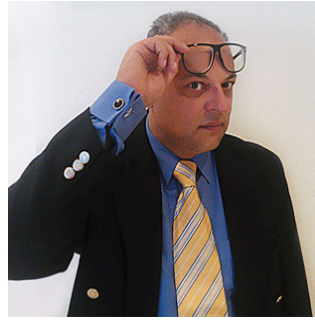

High Priest **Jørgen** is one of the greatest authorities on Solaris, and he has been in the business since DASK (If anyone can remember this!). The seminar is a dear-come opportunity to ask questions about this legend in Danish IT. Jørgen was originally trained as a carpenter, like his biblical colleague Jesus.

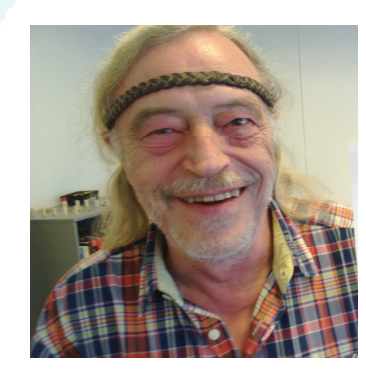

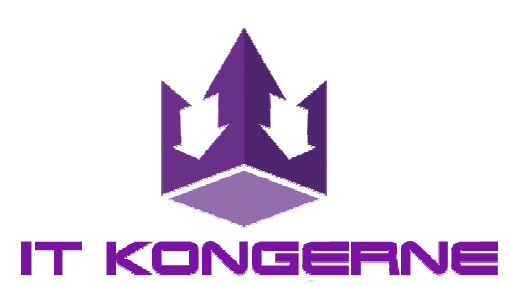

**IT Kongerne** is considered one of the world's leading authorities in terms of expertise in database-centric platforms. We are best known for our ability to rescue systems and databases where others have had to give up..

#### **The cloud has made it to Hollywood and "nobody understands it"**

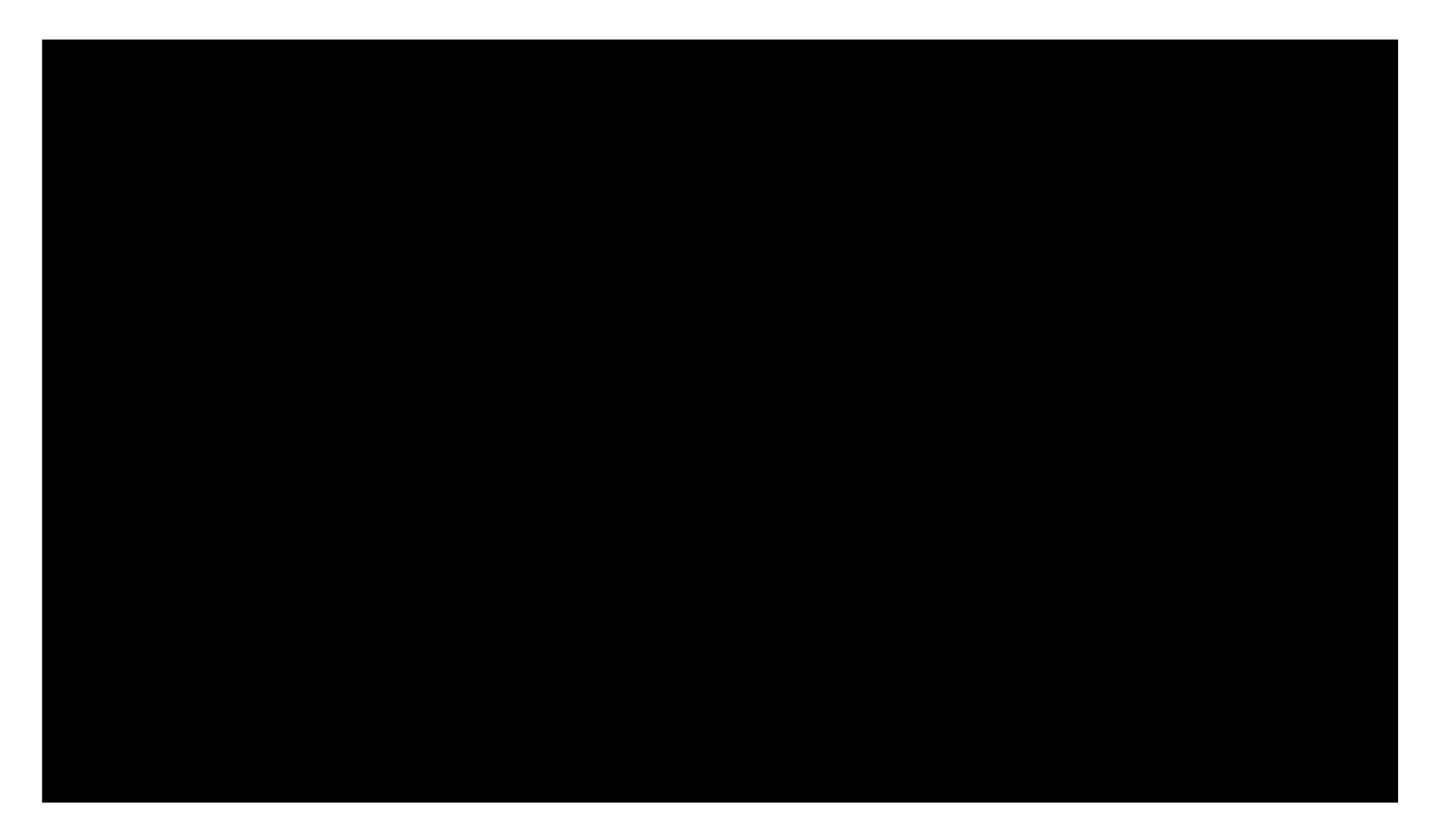

# **What's cloud – What's not**

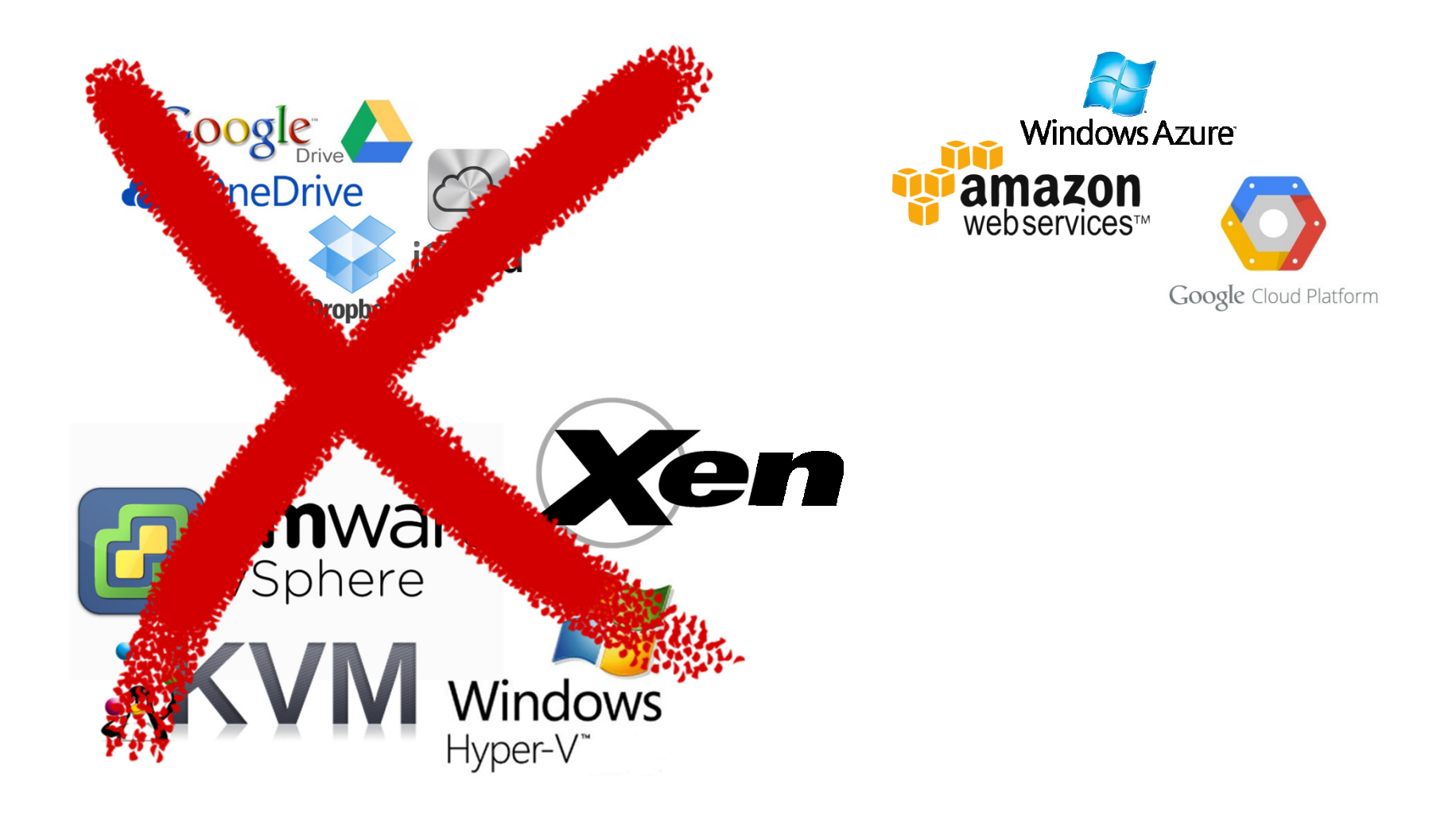

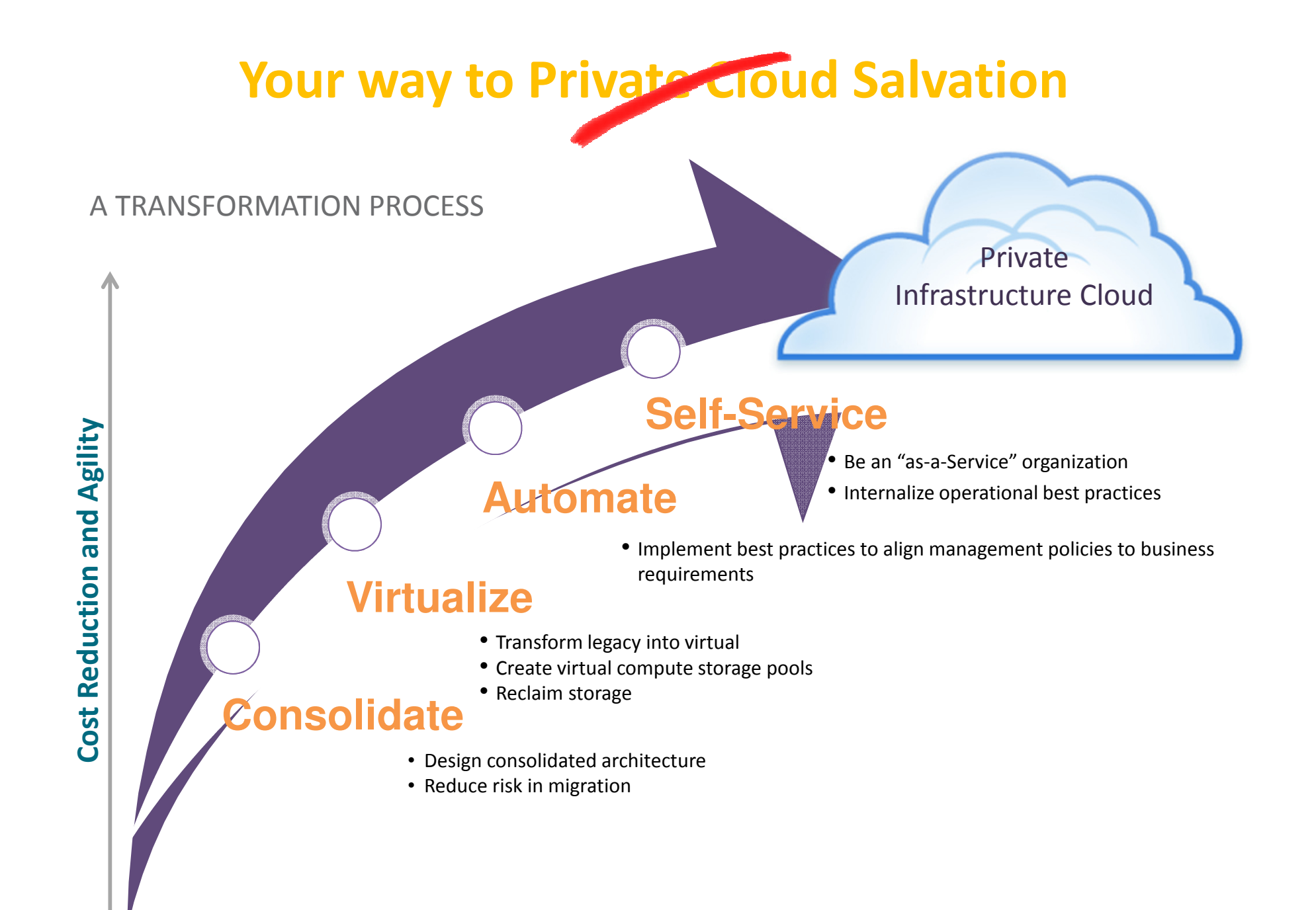

# JESUS COMMANDS...

# node® dtrace

**ZFS** 

108

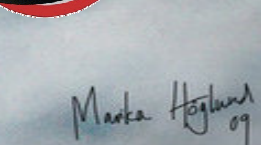

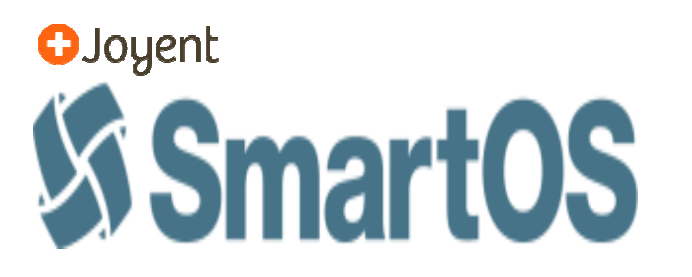

SmartOS is an open source **Type 1** hypervisor platform based on Illumos, a descendant of OpenSolaris, and developed by Joyent

# **SmartOS offers**

- •**Performance**
- •**Observability**
- $\bullet$ **Reliability**

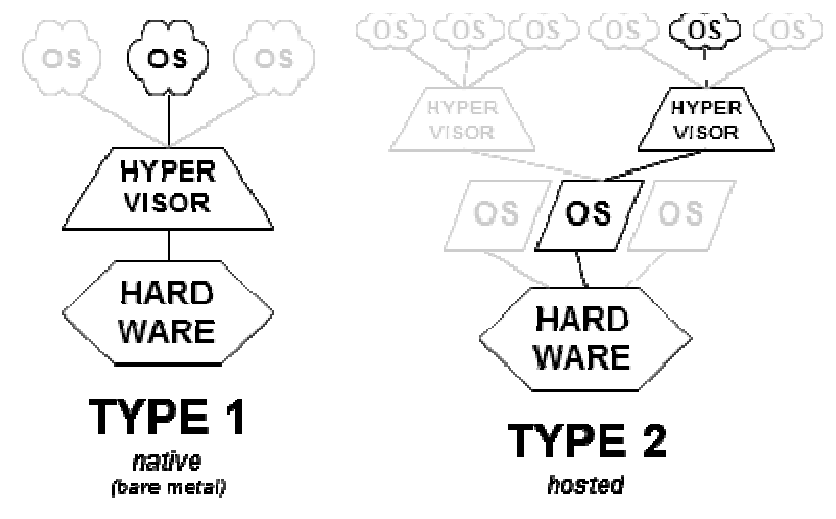

# **SmartOS offers two types of Virtualization**

#### **Container-based virtualization (Zones)**

- A container is the combination of resource controls and Solaris zones.
- Provides a lightweight solution and a complete and secure user space environment on a single global kernel.
- Can easily scale vertically, something that is more difficult with KVM virtualization.

#### **KVM virtual machines**

- $\bullet$  KVM virtual machines provide a solution for running a variety of guest OS's, including Linux and Windows, in a full, hardware-assisted virtualization.
- KVM images on SmartOS run as a process inside of a zone.

# **Performance**

- Networking, SmartOS makes use of a kernel mechanism called crossbow. When running on a Zone the code path for doing network I/O is directly to bare metal.
- ZFS, every Zone runs in its own ZFS dataset, and each VM gets its own ZFS volume. As with the network, a Zone runs directly on SmartOS to do disk I/O

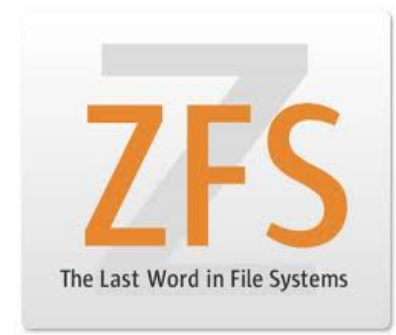

### **Virtualization Performance: Zones, KVM, Xen**

How does I/O differ between traditional Unix and Zones?

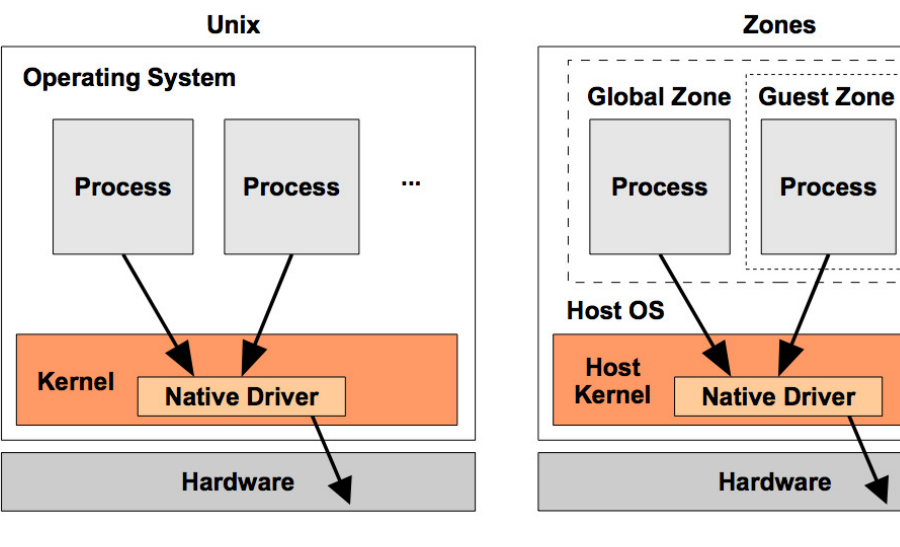

 $\cdots$ 

Now for Xen and KVM (simplified!):

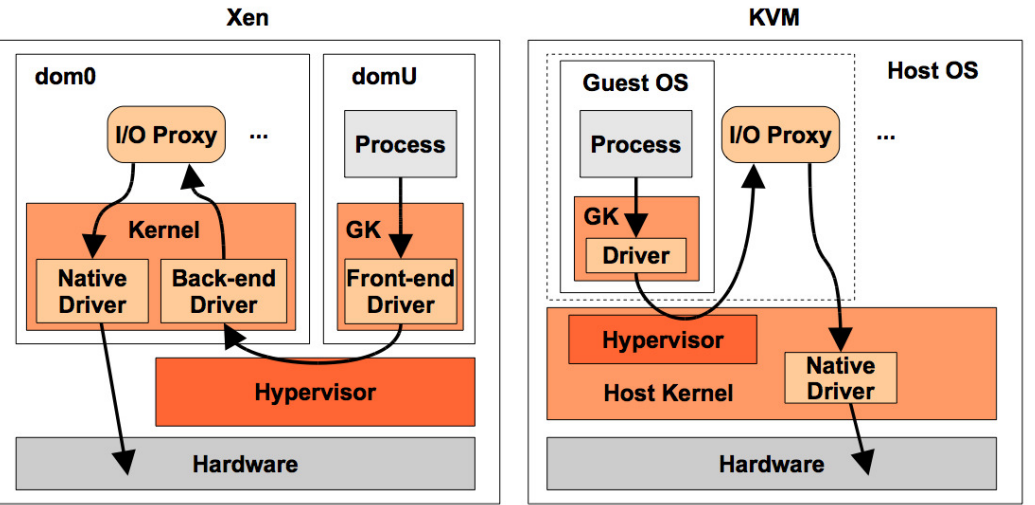

## **Virtualization Performance: Throughput**

#### **Throughput**

Searching for the highest Gbits/sec:

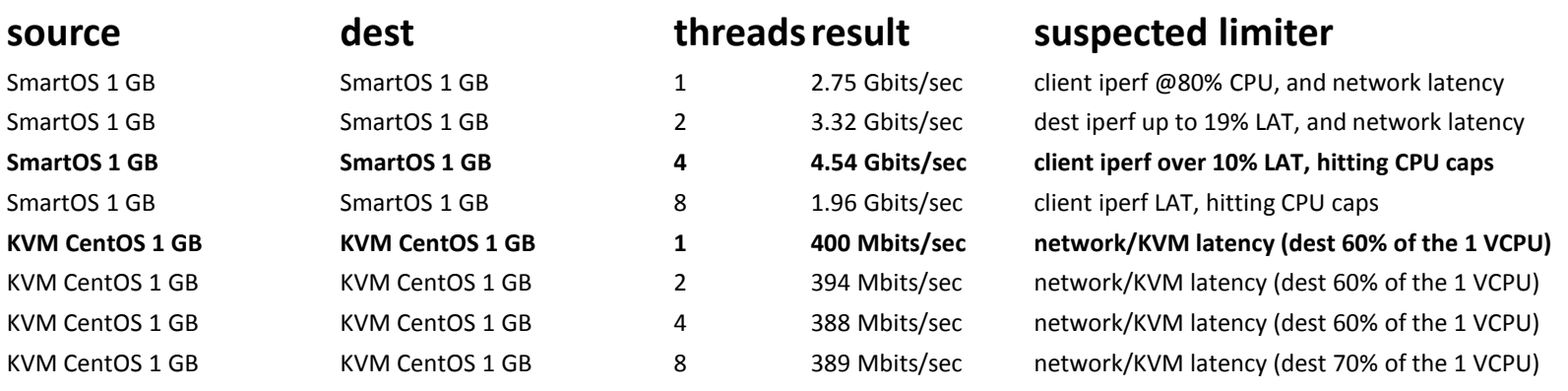

# **Virtualization Performance: IOPS**

#### **IOPS**

Searching for the highest packets/sec:

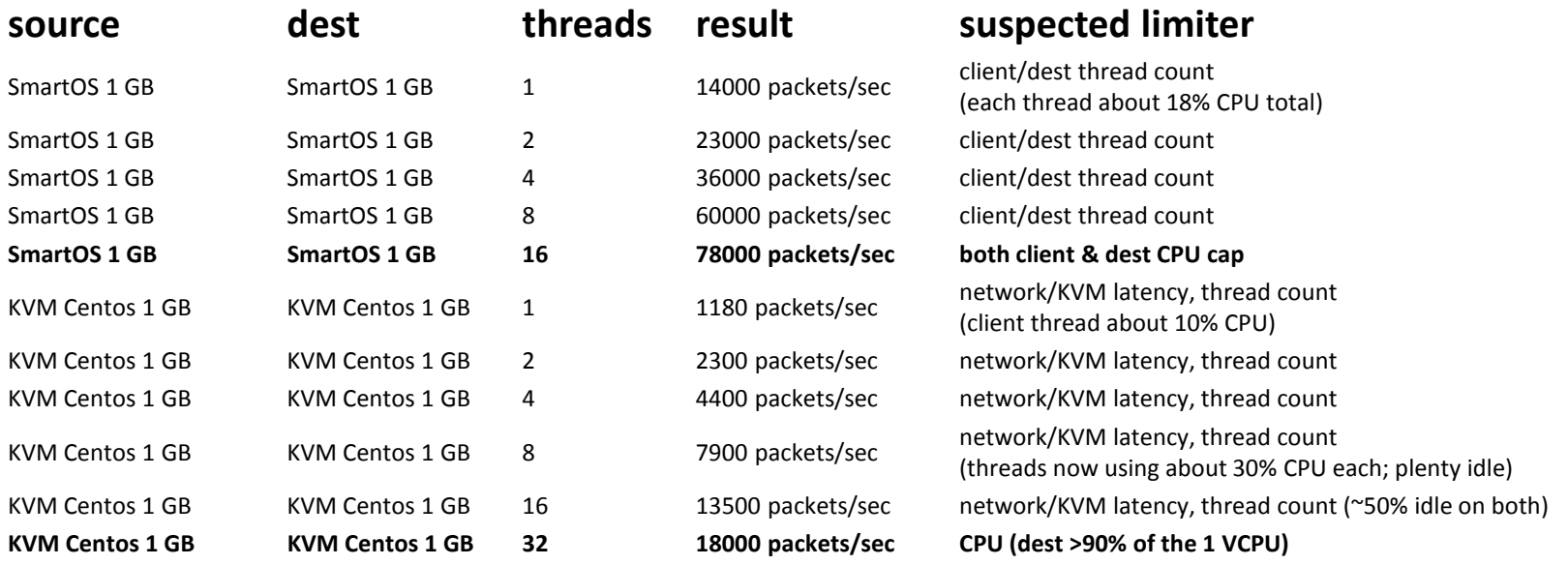

# **Observability**

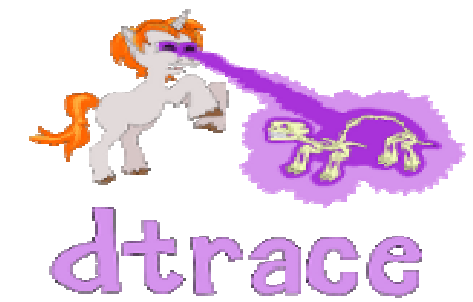

The ability to see what is being done by the entire software stack from application to hardware. SmartOSprovides a tool called Dtrace that can be used for:

- **Debugging** trace entry and return from functions
- **Performance Analysis**  get nanosecond timing information.
- **Code Coverage**  determine whether or not code is getting executed.

# **Reliability**

#### **Pedigree**

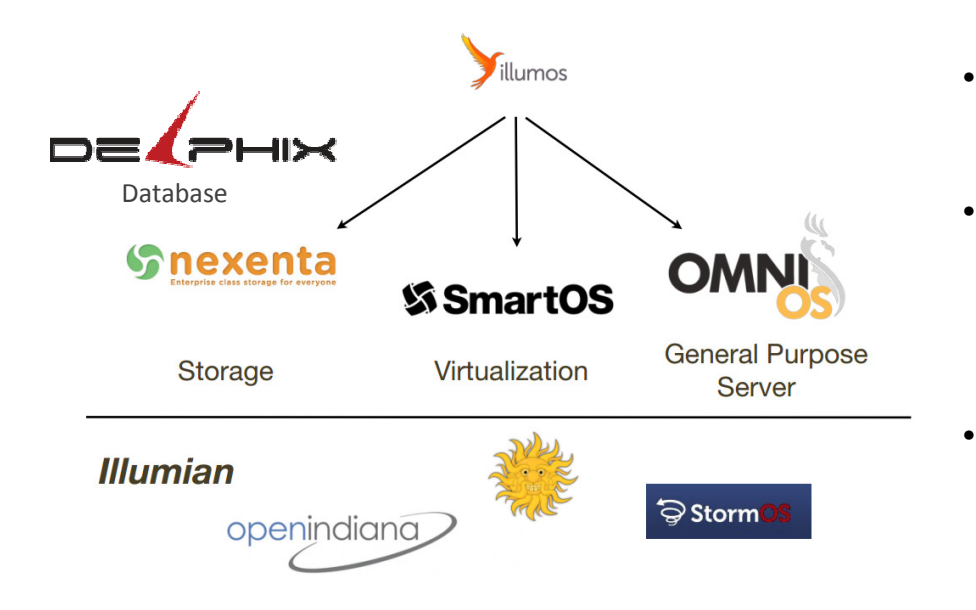

#### **Features**

- Fault Management Architecture (FMA) Helps detect, report and diagnose any fault or defect that can occur on a SmartOS system.
- • Service Management Facility (SMF) Dependencies between services Parallel starting Automatic restart upon Delegation of services to non-root users.
- Virtual Router Redundancy Protocol (VRRP) Highly available load balancing. Provides a means to implement hot-failover via virtual IP sharing.

## **Designed for Virtualization**

### **Lightweight Deployment via USB or PXE**

- No "on disk" installation
- No disk wasted for root disks
- No patching
- Fast and Reliable Upgrades (just reboot)
- Enhanced Security.
- No ZFS Boot Environments
- No Image Package System

## **Designed for Virtualization**

### **Abstraction toolset for unified management of Zones...**

### **vmadm: VM Administration tool**

- –— Create, Start, Stop, Modify, etc.
- – $-$  Both Zones & KVM instances

### **imgadm: Image Administration tool**

- Find, Download & Install Images
- – $-$  Integrates with "dataset server" for easy distribution

# **Installation and configuration**

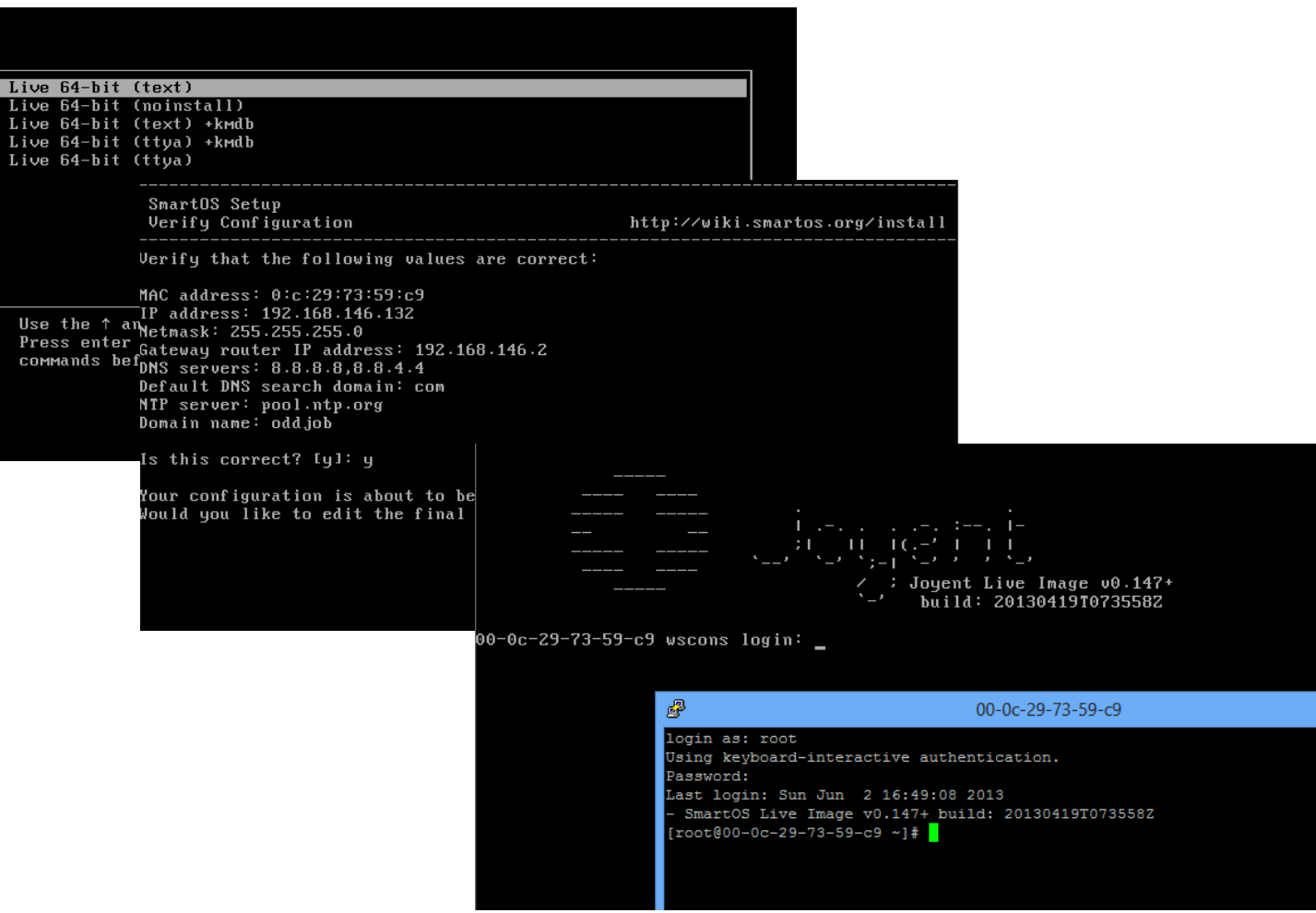

## **Zones workflow**

#### **1. Import Image**

If you want minimal, use "base" It is not possible to create a zone without a template (image)

- **2. Write the JSON description**
- **3. Create the zone**

## **Zone Example**

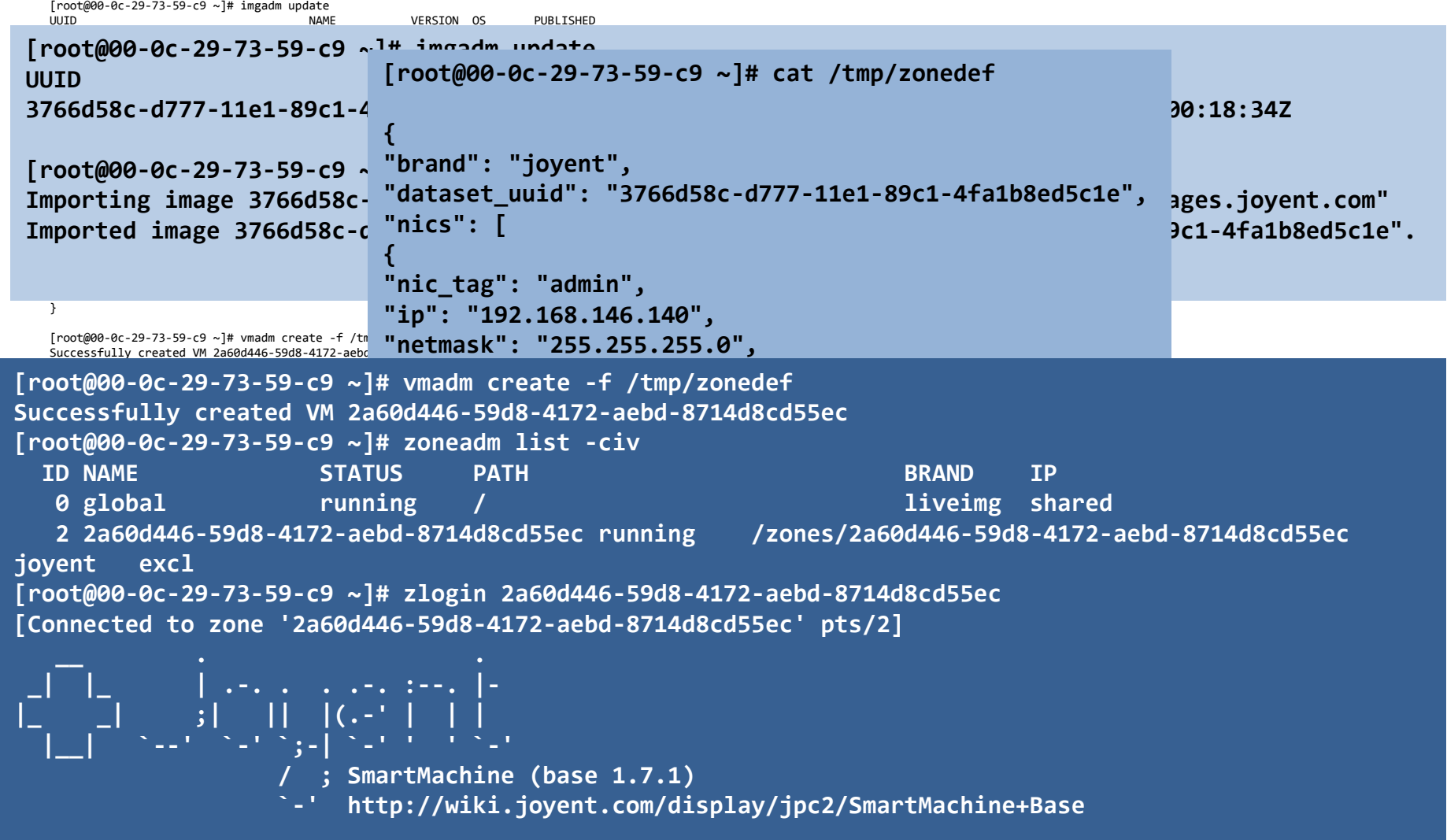

## **KVM workflow**

### **Same process as Zone, but with 2 options:**

- 1. Create an empty instance and boot from ISO
- 2. Import remote dataset from server

### **QEMU Runs inside minimal zone**

**•**Logs are in /zones/UUID/root/tmp/

### **KVM Example**

```
[root@00-0c-29-73-59-c9]Importing image 8700b668
Imported image 8700b668-
[root@00-0c-29-73-59-c9 ~]# cat /tmp/myvmspec

"brand": "kvm",{
"brand": "kvm","resolvers": [
"208.67.222.222","8.8.4.4"],"default-gateway": "192.1
"ram": "512",
"vcpus": "1","nics": [{
"nic_tag": "admin",
"ip": "192.168.146.150","netmask": "255.255.255.

"nics": ["gateway": "192.168.146.
"model": "virtio","primary": true}
],
"disks": [{\texttt{image\_uuid":} "8700b668-\texttt{PP}

"netmask": "255.255.255.0","boot": true,
"model": "virtio","size": 10240,
"image_size": 10240}}[root@00-0c-29-73-59-c9]Successfully created VM
]0;00-0c-29-73-59-c9 [ ro
Usage: grep [-c|-1]-q] [
]0;00-0c-29-73-59-c9 [root ] assets and <b>disks": [<br>"coot 4189 4138 24 17:54:58 ? 1:12 /smartdc/bin/qemu-system-x86_64 -m 512 -m 512 -m 512 -m 512 -m 512 -m 512 -m
[root@00-0c-29-73-59-c9

"image_uuid": "8700b668-0da4-11e2-bde4-17221283a2f4",{"vnc": {"host": "192.168.146 " h

"boot": true,"port": 57806,
"display": 51906}}]0;00-0c-29-73-59-c9 [rocd \blacksquare

"image_size": 10240logout{"resolvers": [
"208.67.222.222","8.8.4.4"],
"default-gateway": "192.168.146.2","ram": "512",
"vcpus": "1",{
"nic_tag": "admin",
"ip": "192.168.146.150",
"gateway": "192.168.146.2","model": "virtio","primary": true}
],{
"model": "virtio","size": 10240,}]
}
```
### **KVM Example**

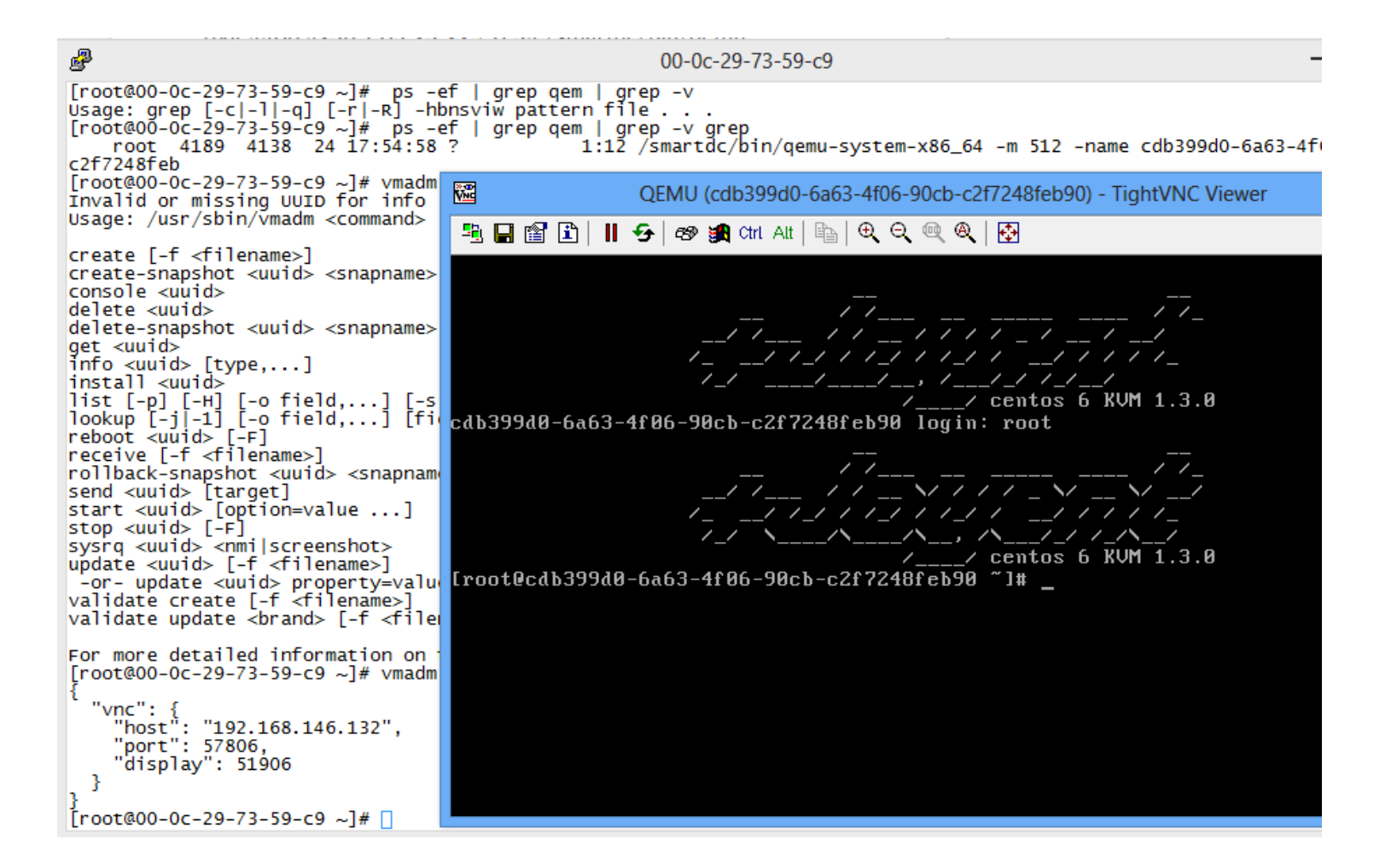

## **Big Data and SmartOS**

**Convert data into actionable insight**

The SmartOS is the ideal platform for applications requiring Big Data storage and processing.

#### **Use Cases**

- •High-performance-compute project
- •Distributed analytics projects
- •Map reduce processes

#### **Getting Started in two easy steps**

- 1. Deploy a standard image of your choice, and directly install and configure your database OR use a pre-configured database appliances, such as Riak, MongoDB, and Percona, that are made specifically for the SmartOS.
- 2. Then deploy the preconfigured Hadoop appliance and Bob's your uncle

# **Building high performance cloud applications**

Joyent Smart Os

Awesome Hardware

#### The Complete Cloud Software Stack

Operate public, private, and hybrid clouds in your data center while maintaining quality of service and honoring service level agreements.

#### Node.js™

Create real-time web applications in an open source development environment for an asynchronous world.

#### Images

Deliver real-time web applications from Unix, Linux, and Windows cloud OS environments.

#### **SmartDataCenter**

Manage compute, storage, and network through a virtual data center.

## **Cloud Management and Orchestration**

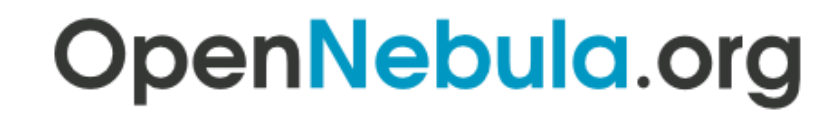

The Open Source Toolkit for Cloud Computing

cloudstack open source cloud computing

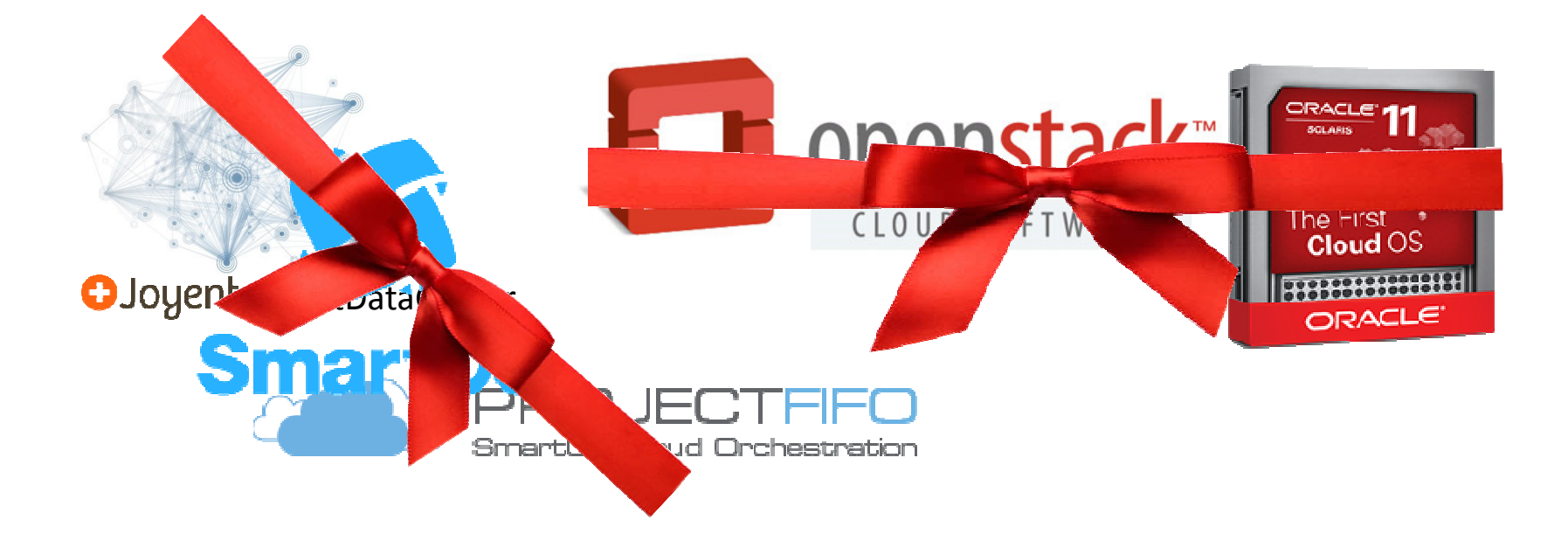

### **Cloud Management and Orchestration**

- $\bullet$  Project FiFo is an opensource Cloud Management and Orchestration system for SmartOS virtualisationenvironments.
- $\bullet$  The components of FiFo are written entirely in Erlangwhich gives the suite excellent stability and fault recovery as it continues maturing to a production quality release.
- 0.4.5 "Whirling Whippet" Current Release

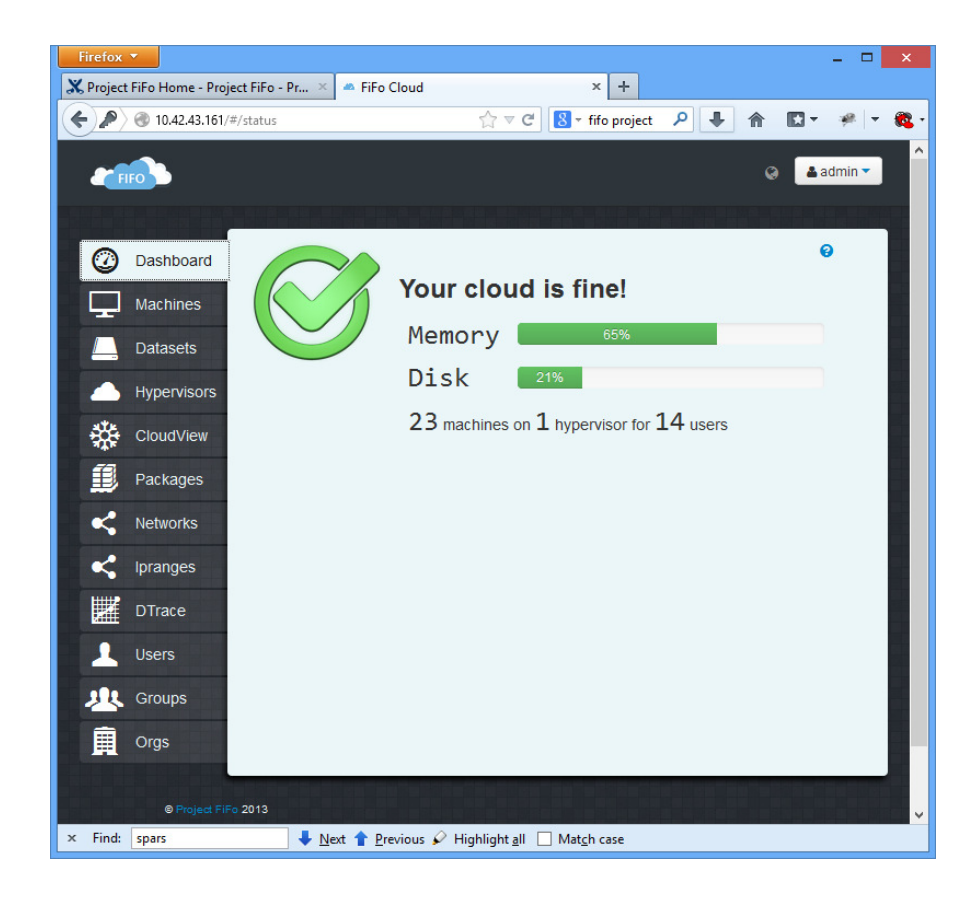

### **DogeOS, the 2-in-1 bundle..**

DogeOS is a distribution based on SmartOS and FIFO project. It is made to be the ultimate cloudOS for data center.

•All industry proven features of SmartOS: ZFS, Dtrace, KVM, Zones and Crossbow.

•Ready-to-use management console from FIFO.

•Nearly 100% resource utilization of hardware. •No installation time for Resource Node (a.k.achunter node).

•Guided, fast (< 10min) provision of management VM for Head Node (a.k.a fifo zone node), and works even without Internet access.

**Resource Noce Resource Node** & Head Node Rescurce Node Resource Node Resource Node  $\equiv$ **Your Cloud**  $\begin{array}{c} \bullet\bullet\bullet\bullet\bullet\end{array}$ Switch Janan **Operator's Laptop** 

•Simply connect all your servers to your switch. They are all Resource Node, which will be VM farm. •Select anyone of your servers to be Head Node, which will host a special VM(FiFo zone) for management system.

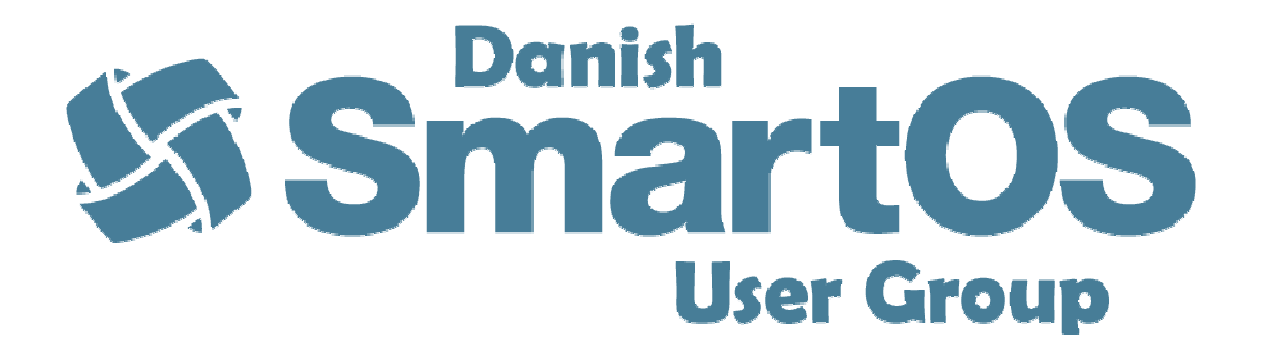

- For anyone interested in following the latest developments in the SmartOS community
- Join the group on LinkedInhttp://www.linkedin.com/groups?gid=6520548

# **Read all about it!**

- • All Things SmartOShttp://wiki.smartos.org/display/DOC/Home
- • SmartOS homehttp://smartos.org/
- • Joyent http://www.joyent.com/
- • Node.jshttp://nodejs.org/
- •Misc.

http://www.joyent.com/blog/magical-block-store-when-abstractions-fail-us https://www.joyent.com/blog/network-storage-in-the-cloud-delicious-but-deadly/ https://www.joyent.com/blog/on-cascading-failures-and-amazons-elastic-block-store/http://blog.hendrikvolkmer.de/2013/04/03/there-will-be-no-reliable-cloud-part-1/ http://blog.hendrikvolkmer.de/2013/04/09/there-will-be-no-reliable-cloud-part-2/http://blog.hendrikvolkmer.de/2013/04/12/there-will-be-no-reliable-cloud-part-3/